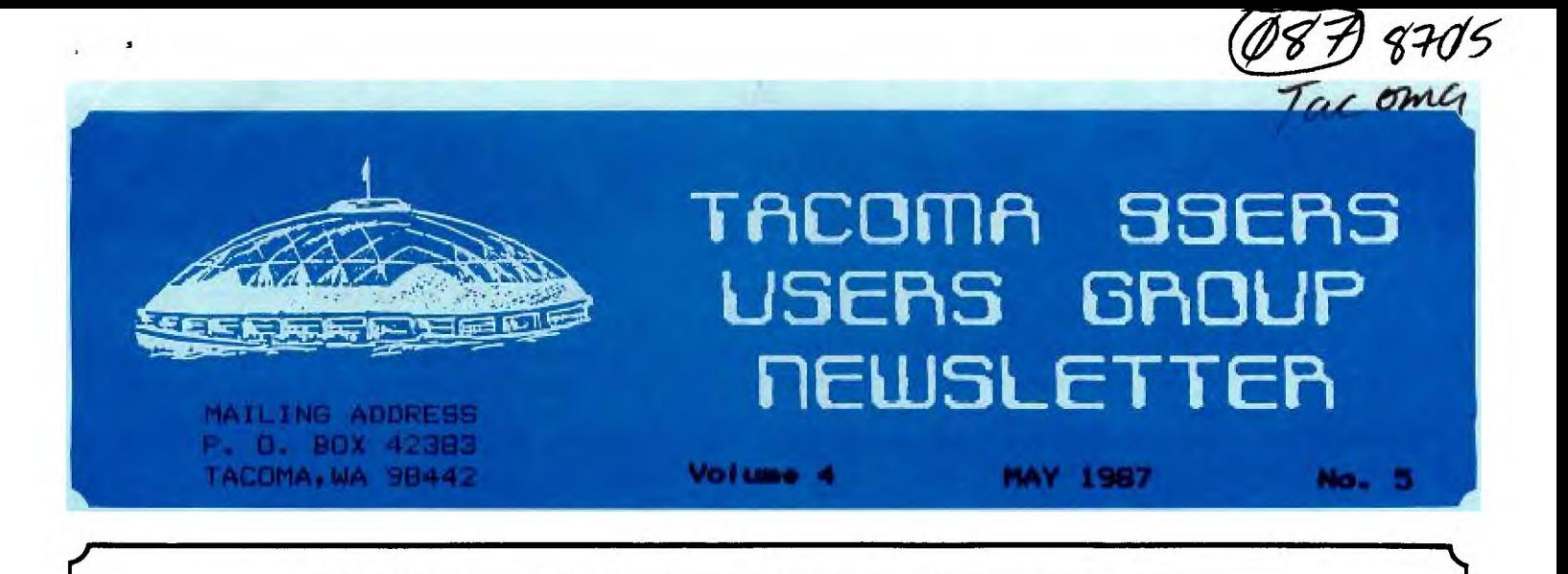

I HOPE EVERYBODY READS THIS FOR A CHANGE AS IT WILL AFFECT EVERYBODY. THANKS TO JOE NOLLAN, A LOT OF CHANGES AND DELETIONS ARE BEING MADE IN THE CATALOG 6000 SERIES. HE HAS REVIEWED MOST OF THEM AND CLEANED UP, COMBINED AND WHATEVER ELSE JOE DOES SO WELL TO MAKE IT A HECK OF A LOT BETTER! HE IS STILL REVIEWING THE REST OF THEM SO EXPECT MORE CHANGES.

**PLEASE** MAKE THESE CHANGES TO YOUR CATALOG ASAP!

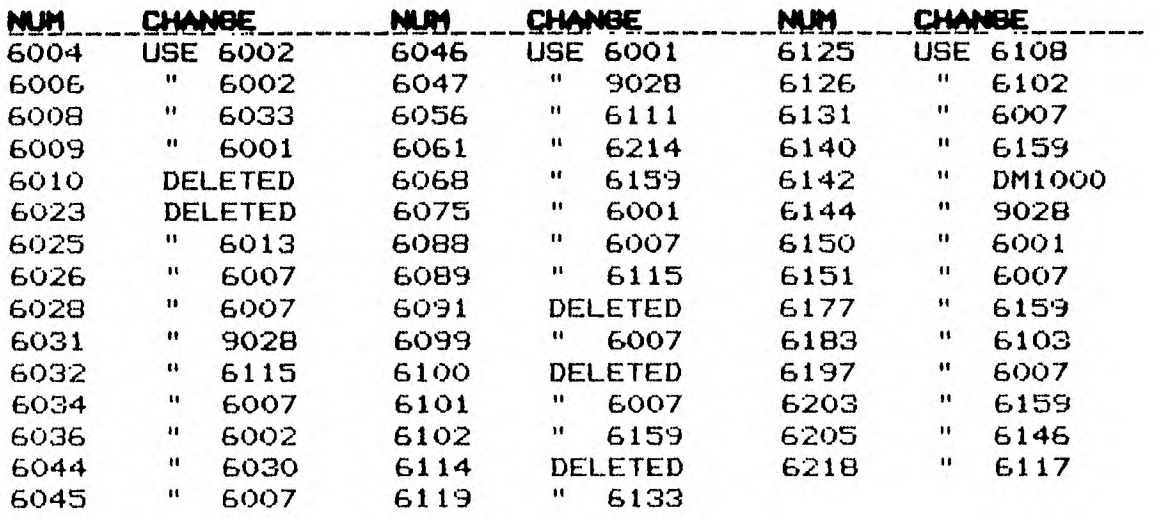

IT IS VERY IMPORTANT THAT YOU MAKE THESE CHANGES! IF YOU ORDER ONE THAT HAS BEEN DELETED, YOU WON'T GET IT AS IT WILL BE **GONE FROM THE LIBRARY. SOIF EACH PERSON ORDERING PROGRAMS GIVES ME THE CORRECT NUMBERS, I WON'T GOOF UP YOUR ORDER.** 

**HOPEFULLY AT THE FIRST MEETING IN MAY, I WILL BE GIVING OUT MORE NEW** ADDITIONS TO THE CATALOG. I'M GUESSING AT THIS POINT, BUT I FIGURE ABOUT 6 MORE PAGES. THEY CAN BE OBTAINED AT ANY OF THE NEXT FEW MEETINGS. **BE** SURE TO PICK UP YOUR COPY.

BOB HAUN, **584-3938** 

**<sup>60</sup>/1\*:;1 1.;; ;"aole>4 ji.**■**t7°W 6**■**:?;"/ir:#143.19 Joe Nollan** 

**We are all familiar with the SAVE and OLD commands used to save or load a program. These commmands are used with PROGRAM type files. In addition to the SAVE command you can also use LIST followed by the device and filename such as: LIST °DSKI.SAMPLE 1to save a program. Programs saved in this manner are stored in DV-80 format on the disk and can be loaded with TI-WRITER. You can then use it's full editing capabilities to edit the file. After editing, the file must be stored on a disk and then converted back into program form before it can be run amd that is the purpose of the TRANSLATOR program.** 

**A translator program is needed to convert the DV-80 file (which won't run) into PROGRAM form. It does the reverse operation of the LIST command. Converting back however, is a two step process in which the DV-80 file is converted into a DV-163 (MERGE) format file. This file can be merged into memory and then saved as a normal program.** 

**If you're asking yourself, what's the use of all this converting when you start with a program and end with a program, the answer is that in the DV-80 form the editing can be done with TI-WRITER with greater ease than with X-BASIC. Here are a couple of sample edits. First defeat the word-wrap feature to avoid any reformatting. The SEARCH/REPLACE allows you to find all the occurances of a variable name and change it to something else which I use to shorten the variable names. A six character name uses more memory than a single variable one. With LINES you can move parts of the program around or delete portions of the program. Moving lines or deleting a block of them is a slow process in X-BASIC. I don't want to spend too much time with the editing possibilities and these two examples should get you started. Remember that these translator programs don't know what to do with a carriage return symbol so you must be sure to delete any \_\_of \_them\_from-your-prograa-decument,-- The- traaslator-also doesn't know what to do with the TAB values saved at the end of a document so you should use the PF (print file) command to save the program document.** 

In short the normal editing procedure would be to **start with a program and LIST it to disk, then editing it as desired and saving this edited version back to the disk. At this point the TRANSLATOR is run to convert the file to the merge format and by merging the results into memory you will have a new program including the changes made.** 

**Each translator program will have it's own requirements which will be noted in the instructions or REM statements and I recommend a little practice with a program to gain a working knowlege of what can and can't be done with it. Some have trouble with long lines and most include an extra character which must be removed.** 

**I found that 6159 in our library is by far the best of the programs that I reveiwed. It can handle lines that are longer than 80 characters and no EXTRA**  **characters need be deleted. The program first prompts the user for the file name of the input and output files. The input file is the DV-80 file on disk and the output will be a DV-163 file created by the program. The next prompt is for BASIC or I-BASIC and you select the form that the program was written in. The final prompt determines how the program will handle lines. If the line numbers are regularly sequenced you will have the best chance of good results. If not then any line with a character in the 80th column will be joined with the next line which works most of the time except for the rare case when the 80th character is the LAST character of the line.** 

**I have set up a demonstration for this translator program and will be showing the basics of the process. It is a short demonstration so that there will be time to answer any questions from the members. In the future I hope to get some input as to which programs you would like to see. It's a good opportunity to see a program as an aid in making a selection. I have been going over the 6000 series in the library and will have them availible at the meetings. There are 8 translator programs in the library (6068, 6086, 6102, 6126, 6140, 6159, 6177, and 6203) and 6159 is the best. In the future there will be a 6000 series update published which will show a lot of deletions in cases like this where we have many programs doing the same thing. Until then just ask me.** 

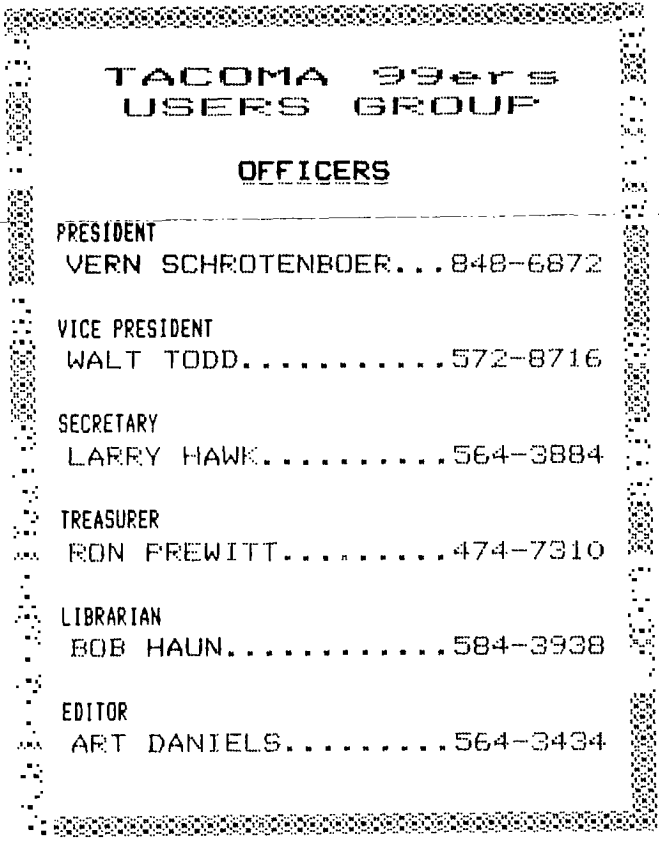

## **DOTS PERFECT Upgrade for Epson Printers**

This is for you fellow EPSON(tm) FX,JX,RX or MX printer owners who would like the capabilities of the newer dot matrix printers without having to invest in a new printer. The DOTS--PERFECT(tm) upgrade kit from Dresselhaus Computer Products will give your EPSON(tm) a NLQ(Near Letter Quality) print mode, a buffer clear command if you have a print buffer or spooler and a panel button menu font selection.

I ordered my upgrade kit directly from Dresselhaus by phone and received it via airmail two days later. The kit is a replacement chip that plugs into the printer's main circuit board in place of the original chip. The chip comes well packaged and protected along with a seventeen page booklet that clearly explains how to install the chip and operating instructions for using the new print capabilities. Installation is simply removing the printer cover to expose the main circuit board, gently prying out the old chip with a flat bladed screwdriver, inserting the new chip using care to make sure all the pins are properly lined up and then replacing the cover. This took approximately fifteen minutes to complete. I then re-connected the printer to power and the RS232 card and ran the printer self-test to make sure the new chip worked properly. The self-test now alternated between draft mode and NLQ mode. The difference was striking. print uses a special two pass character set with four times the resolution of regular draft print. The NLQ mode can be selected by pressing only one button on the printer or by using software codes in your program.

In addition, you can select from a menu of fifteen special print functions to create over 160 different font printing combinations. All of the panel button font selection steps begin with the printer<br>on-line. When the printer is off-line, the FF and LF buttons operate When the printer is off-line, the FF and LF buttons operate in their usual form feed and line feed modes. To select NLQ, tap the FF button only. To select draft, tap the LF button only. To select from the menu, press on-line and FF together. To activate the buffer clear command, press on-line and LF together. NLQ can be used with most other print functions such as emphasized, italics,double-wide<br>super/sub-scripts. ALQ cannot be used with condensed or elite. W NLQ cannot be used with condensed or elite. When you press and release the on-line and FF buttons to activate the selection menu, you will hear two quick beeps. This signals that you are at the top of the menu. The FF and LF buttons now have new<br>functions. The FF button beeps and moves the selection to the next The FF button beeps and moves the selection to the next<br>e LF button toggles the selected function on or off. function. The LF button toggles the selected function on or Pressing the On-Line button deactivates the menu and returns to ON-LINE mode. The functions that can be selected from the menu are:

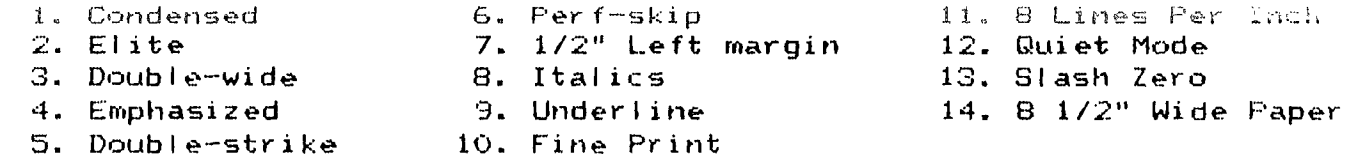

The DOTS-F'ERFECT(tm) upgrade kit can be purchased for \$79.95 plus \$2.00 shipping/handling from Dresselhaus Computer Products by calling 1-800-368-7737. The mail address is 8560 Vineyard Avenue,Ste 405, Rancho Cucamonga, CA 91730. HAPPY COMPUTING,Ron Prewitt

# **Fri:IF:warn FikeR**

**by R.A. Green Ottawa 99/4 User's Group** 

**There are seven different ways to store programs in the TI 99/4A. In this article we will have a look at each of these seven forms and how they are used.** 

**Everyone is familiar with the form used by TI BASIC to store programs on cassette or disk. It's identified as 'program" in the disk catalog. It is created or stored by the BASIC 'SAVE' command and loaded by the BASIC 'OLD' command. This is the only way that TI BASIC uses to store your program.** 

**EXTENDED BASIC can, and usually does, use the same form as TI BASIC to store programs. There are, however, two other forms that 18 uses. Both these can only be used to store programs on disk.** 

**If you have the 32K memory Expansion, you can write an XI) program which is too large to store in the usual format. XB will store these large programs in an 'INTERNAL VARIABLE 254' file. The usual 'SAVE' and 'OLD' commands are used to store and load these programs.** 

**The third form used by X8 is the 'merge format' stored in a 'DISPLAY VARIABLE 163' file. This form is created when the 'MERGE' option is specified on the 'save" command. The beauty of merge format is that when it is loaded it does not necessarily overwrite the program to memory. The "MERGE' command does that — it merges the new program (or program segment) with the program in memory according to line numbers.** 

**Nov we get to the good stuff, Assembler language**  programs. There are three forms for an assembler **program: tagged object, compressed tagged object, and memory image.** 

**Tagged object is stored in a 'DISPLAY FIXED 80' file on disk only. All program data is in hexadecimal so that it can be edited by te E/A editor. Tagged object can be loaded via 'CALL LOAD' in IS, option 3 on the E/A menu, option 1 on the MM menu or 'CALL LOAD' in TI BASIC when either the E/A or MM module is used. The program can be 'absolute' or relocatable'. An absolute program must always be loaded at the place,in memory. A relocatable program can be loaded any place in memory. A tagged object program may have references to other programs or subroutines. The loader will resolve these external references, except for the XI) loader.** 

**Compressed tagged object is very nearly the same as tagged object except that the program data is stored as bytes rather than as hexadecimal digits. Compressed**  **tagged object loads faster than regular tagged object as you would expect. The 18 loader cannot load compressed object.** 

**Tagged object, in either form, is produced by the Assembler when it assembles a source program.** 

**The 'memory image' form of assembler program is the most compact and the fastest loading. It can be stored on cassette or disk. It is identified as 'PROGRAM' in the disk catalog (just like a BASIC program). Memory image programs can be loaded by option 5 on the E/A menu or option 3 on the TI Writer menu (and I assume, by Multiplan although I have never tried since I don't have Multiplan). It should be noted that there is one slight but important difference beteen how te E/A calls a memory image and how TI-Writer does it. TI-Writer blanks the screen just before calling the program and the E/A does not. This means the program must turn the screen back on or nothing will show. Memory image programs are created by a Utility program. (one is provided on the E/A disk).** 

**A program file, containing an Assembler memory image or a BASIC program, can be read or written to any input/output device with a single I/O operation. This is one of the reasons they load so quickly.** 

**There is a restriction on the size of an Assembler memory image program of 2400 bytest9116 decimal). However, the E/A and TI Writer modules will load multiple memory image files to make a program of any size. They use the convention that the file name of the second and following files is obtained by incrementing the last digit or letter of the previous file name. For example, the TI Writer editor consists of two memory image files: EDITAI and EDITA2.** 

**As a matter of interest, the ADVENTURE, TUNNELS OF DOOM, PERSONAL RECORD KEEPING, STATISTICS, AND PERSONAL REPORT GENERATOR modules use a memory image or 'PROGRAM' for their data bases. The fact that memory image can be saved or loaded with a single I/O operation makes them attractive for such uses.** 

**A lot of the Assembler language games that are circulating around are in memory image format so let's look closer at them. Assembler memory image files have a three word header followed by the data to be placed in memory. The three header words are:** 

**(1) This word is a 'flag'. If it is not zero(i.e. then this file is not the last in a multi-file program. For example, the flag word for EDITAI is FIFE indicating that there is another file called EDITA2; the flag word for the EDITA2 file is 0000 indicating it is the last (Continued on Page 9)** 

## **Cleaning of Disk Drives**

**To clean or not to clean? That is the question!** 

#### **By Art Byers**

**When asked by club members, my instinctive answer has been an immediate 40'!!! - afterwords qualified by the old sage advice: 'If it ain't broke don't fix it!'. The quick reply is backed up by two things: a great deal of personal running time on two different brands of disk drives, and the advice of one of the most qualified and the most respected authorities on the 99/4A, Craig Miller of Miller's Graphics.** 

**Personal: In two years of heavy use, I have yet to clean my PERCOM drive. It performs flawlessly. When I first got it, it was used 2 to 4 hours a day, five or six days a week, for a year. It was carried to club meetings and still is on occasion, used for copying the club library, and so forth. As long as it performs, I will not even THINK about cleaning it.** 

**The TI drive in my new PE box has not had that kind of use as yet. I suspect that I probably use my computer more hours a week than any other club member. After many months of heavy use - the club newsletter is turned out on it etc. - I have not given a single moments consideration to head cleaning because IT IS WORKING WELL.** 

**Therefore I reprint, without comment, Craig Miller's advice from the May 1984 issue of the SMART PROGRAMMER: 'My opinion on cleaning your disk drives with a head cleaning diskette is only to use it as a last resort!.** 

**If you have made sure that its not the floppy, a bad connection or an improperly closed file, then run the destructive diskette test. If you have a lot of errors on a lot of different floppies then as a last resort use the head cleaner BUT follow the directions to the letter!! If they say 9 or 10 drops don't use 20 or 30 unless you want it all over the inside of your drive. If they say run the disk for 30 seconds, then don't run it any longer!** 

**The reason I'** ■ **against these head cleaners is that they are ABRASIVE and if you use them too much you will wear out the read/write head in your drive. I know the head cleaning kit manufacturers say to clean your drive at least once a week and more often if they are used heavily, but nowhere on my kit does it guarantee NOT to hurt my drives. As a matter fact, most of them have a disclaimer and they will only replace the cleaning kit if something goes wrong.** 

**We use our computers between 6 and 15 hours a day, 6** 

**to 7 days a week and we don't clean heads any more than ONCE or TWICE a year.' To which I say: Thank you Craig! Based on that, the average club member should not clean his drive more often than once every four or five years!!** 

**To hammer home the "overkill' and more to the point, here is the Warranty copied from a cleaning kit for sale in a local store. It is typical of them all. My form of comment is to call your attention to certain parts by underlining them. As all such disclaimers are very similar, I have deleted the manufacturer's name.** 

#### **'IMPORTANT NOTICE TO PURCHASER**

**The following is made in lieu of all warranties, implied or expressed: Manufacturer's and Seller's only all such obligation shall be to replace such quantity of the product proved to be defective. Neither seller nor manufacturer shall be liable for any injury, loss or damage, direct or consequential, arising out of the use of or the inability to use the product. Before using, user shall determine the suitability of the product for his intended use, and user assumes all risk and liability whatsoever in connection therewith. The foregoing may not be altered unless in writing signed by an officer of xxxxxxx Corporation.' )** 

**If reading that on the product does not make you think twice before using a disk head cleaner, you need your own head cleaned! The foregoing may not be 'Well O.K.' you may say after reading this, 'but . I have reached the last resort and am desperate enough to try a head cleaner.** 

**How do I get the disk drive to run for the 30 seconds that most cleaning kits require.?' - and you'd have a good point because the moment the head finds out there is no magnetic media in the disk jacket, but rather some wet fuzzy stuff, it will send out an error message and stop.)** 

**Here is a program to take advantage of that error message to keep the disk running until you stop it:** 

**'100 ! This extended basic program has appeared in many newsletters 'and magazines. Original source is not known-AM** 

**110 CALL CLEAR 120 PRINT 't#WORKING!\*\* <sup>1</sup> 130 PRINT 'HOLD FCTN/4 TO STOP': : 140 ON ERROR 160 150 RUN 'DSK1.221 <sup>1</sup> 160 60T0 140 140-41-C-Rertt0 110-14101-1491H-ri+Lu iff0-94M-1I0** 

### **THING MY MODEM TOLD ME by Walter Howe**

#### **(adapted from the Boston Computer Society TI -99/4A User Group Newsletter)**

**Well, the New England 99 Fayuh has come and gone for 1987, and although we do not know the bottom line on the earnings vs. expenses yet until the school bills are in, it certainly was a success on other grounds. The attendance was good, the sales were brisk, the attendees were enthusiastic, the speakers were excellent, and there were few glitches in what is a very complex undertaking for the Fayuh Committee and the many volunteers who helped. Those who travelled a long way to the Fayuh all seemed to think their trip was worthwhile, and they sure travelled a long way to get to it. The longest travellers were two 99ers from the Netherlands!** 

**As for the speakers, Barry Traver was his usual inspirational self, enthralling his audience with the wealth of tools available to the IBASIC programmer. Tom Freeman spoke on the development of his DISkASSEMBLER for Miller Graphics to a small, but select audience of assembly programmers or would-be assembly programmers. Cheryl Regena Whitelaw proved as skillful and entertaining a speaker as she is a programmer and author. Clint Pulley gave a very entertaining account of how he happened to develop c99. Jonathan Zittrain fulfilled the promise we had seen the year before when he was asked to say a few words to the audience. This time he spoke eloquently on the phenomenon of telecommunications and the growing role it is playing in our lives. We are hoping he will decide to come to Harvard next year, so he can take part in the Boston 99 community. Lou Phillips was the final speaker, and as usual drew the largest crowd. More on his presentation below.** 

**Actually, two faires have taken place since our last meeting - our own and the New Jersey TICOFF, and some of us diehards went toboth. Even if the Fayuh did no better than break even on costs vs. expenses (probably lots better), the BCS TI-99/4A User Group made a lot of money. At TICOFF the week before, we made about \$1000 after expenses, and we topped that at the Fayuh. Although many of you were at the Fayuh, I'll single out a few things just in case you missed them. One was the new rival to the RAVE keyboard from RI. Like the RAVE, it provides an interface that plugs into the console. Unlike the RAVE, it does not come with a keyboard, allowing you to use whatever IBM compatible model you wish. For those who already have a keyboard they can use, it saves on the expense. The new model also adds several new CALLs to BASIC.** 

**RAVE retaliated with a new plug-in card for the speech synthesizer. It works fine for the 4A and for some software with the 9640, but I understand the 9640 is so fast that some old programs will not work properly with it. The fix doesn't look too difficult, and I expect the RAVE folks will correct it to work for the**  **9640, too. It is much cheaper than the Triple Tech Card from CorComp, which does not work properly with the 3640 anyway due to nonstandard code in the Triple Tech Card. MYARC dropped plans to bring out a speech card after RAVE introduced theirs.** 

**I picked up four new Adventure module gases by Lucille Rock on one disk for \$5 from the North Eastern 99ers. That one was quite a bargain! I have worked through one adventure so far and it was excellent. It was really priced to sell! And to think that I bought Scott Adams games for much, much more than that originally!** 

**Lou Phillips and the MYARC crew as usual attracted lots of attention. Although we in the BCS have been spoiled by regular advance showings of the 9640, lots of people in attendance were seeing it for the first time. Even for those who have seen it before, there was a lot new on view for the system. We saw MULTIPLAN in 80 columns for the first time, we saw a demonstration of multitasking involving the 9640 and a dumb terminal running two different programs simultaneously, and we saw some great new graphics drawn with the mouse-supported draw program. The 9640 was delayed again by some 300 bad pc boards that had to be replaced by the manufacturer.** 

**There has been a lot of controversy on the information services lately. Dr. Ron Albright, author of 'The Orphan Chronicles,' has taken the position that the 9640 is only for 99/4A owners and the day has gone when the 9640 could have offered any appeal to others. It is too far behind the AMIGA, the ATARI ST's, and the new MACINTOSH models in software development, if not in capabilities, to offer any outside appeal. In making his position clear, he has belittled MYARC's claims that a broader range of software will be coming from companies that write for other computers. He is actively advising that if you are not a hacker or a strong 4A hobbyist, if what you want is better application software, you should not consider the 9640 unless and until a lot of software is available. Ron's position makes some sense, and if he wasn't quite so negative in his outlook, I would find it easier to agree with him. If the only reason I wanted a computer was to run application programs, I would probably wait a while to buy the 9640. But I can live with the software that is already available, particularly with the new 80-column versions, and I really want to try my hand at programming with the new capabilities. don't want to buy a much more expensive computer and start to amass software from the beginning again. So the 9640 is definitely for me! I'm impressed enough with MYARC's business record and product support to believe the 9640 and MYARC will be around for a long time to come. Another argument to wait is that there will in all (Continued on Page 9)** 

 $U \mathcal{L} G \mathcal{E} W$ 

952 E. PARKHAVEN DR. - SEVEN HILLS, OHIO 44131 -3918 (216) 524-6491

(216) 741-4951

ALI ULGEN 1T13917] MARCH 27 1987

#### GREETINGS FELLON T1 USER GROUPS:

Six months after purchasing my TI, it became an orphan. When did you buy yours? Now, as I look around, its hard to believe the recent proliferation of 3rd party TI hardware products. What kind of an orphan is this? Wouldn't you be interested to find out how strong the TI user base is and where its going? A viable market would certainly be of interest to software developers. In turn, we users would benefit.

I want to contribute to the TI community. Since I still lack proficient skills in programing, I decided to conduct a survey of TI owners. The best game program I wrote is so fast its impossible to play, but still manages a colorful screen declaring me a winner. A utility program I've been working on created a new alphabet on my printer.

So I've been working on a survey for threee months. One important development has been that there is a need for two surveys. One for Users Groups and the second for TI owners.

A second concern became the questionaire; were the questions right, or redundant, perhaps there were too many questions, all sorts of notions crept into mind. I asked a knowledgable psychologist for his opinion and he said that the questionaire was excellent but I needed help.

The surveys that I've created have met most of my personal goals. Both appear on a single page; with enough query to reach solid conclusions but not so verbose as to put one to sleep. Most answers for TI Owners survey are in the form of check marks. This will also aid in tabulating the results later on. I've tried to avoid multiple answer questions. That is, you may have more then a single answer for a question but you'll have to make a selection according to your need. For example, you may have two printers but you'll have to decide which is used, more often with your TI. In some cases then, and there will surely be objections to this, you'll have to weigh the answer selection and decide which is best suited for you.

You'll find two surveys attached; one for the User Group officer and one for TI owners. User Groups; Please fill and return promptly the User Group Survey. Try to answer all questions, if you're unable to do so enter N/A. If addressees don't return the survey they will be considered defunct user groups. If you know of any user group which failed to receive a copy of the survey please pass it along.

In regards to the TI Owners Survey; User groups are urged to make copies and distribute to all members. To reduce mailing costs, you're encouraged to return-post multiple copies of the TI owners survey. However, please post User Group survey results separately.

Its important that every endevour be taken to distribute TI Owners survey to as many as possible. Even if the owner is using his TI for a doorstop. User Groups are encouraged to reprint the Owners Survey in their publication. User Groups supplying a SASE (business - \$.50 stamp), or \$1- will receive summary results of the User Group survey. Complete results, including name and address of all UGs will cost \$5-. TI Owners survey results should be published, please watch for announcements.

Please note that I'm on Source: TI3917, and would wellcome suggestions made via SMAIL. Since the turnout will be a mystery, I will not make predictions as to the day the survey results will be available.

FYI: Total number of User Group Surveys mailed out; 171, of which 31 are foreign. Remember: your cooperation and aid is in your own best interest. Thank-you.

SINCERELY<br>Mi Mgu

 $\overline{a}$ 

**PLEASE FILL IN SURVEY ON PAGE 8 AS VOTED ON AT LAST MEETING. MAIL TO ADDRESS LISTED ON SURVEY.**  TI-99/4A OWNERS SURVEY DATE:

YOU MUST SELECT ONLY 1 ANSWER, NO EXCEPTIONS. PLEASE USE A DARK COLORED FELT PEN, THANK-YOU 41(2) WHO IS YOUR SEX? M F 42(5) WHAT IS le AGE GROUP? 17 OR UNDER 18-24 25-34 35-44 45 AND EVER 43(5) ••1, MANE 71..6 OF EDUCATION? 11 OR INC 12 13-15 16 17 AND OVER \_\_ A4(5) ·..- OCCUPATION? STUDENT \_\_ BLUE COLLAR \_\_ HHITE COLLAR \_\_ PROFESSIONAL \_\_ RETIRED <br>A5(2) DO rOU LE A COMPUTER AT WORK? Y \_\_ N \_\_ A6(8) WHICH BRAND? N/A IBM \_\_ APPLE DEC SPERRY NEC DONT KNOW OTHER A7(3) HOW MAN( 11-994 OR 4As DO YOU OWN? 1 2 3 OR MORE A8(4) HOW MANY PESystems DO YOU OWN? 8 \_\_ 1 \_\_ 2 \_\_ 3 OR MORE A9(7) WHICH PEP FILEXPANSION DO YOU HAVE? NONE \_\_ TI \_\_ CORCOMP \_\_ FOUNDATION \_\_ MYARC \_\_ MECHATRONIC \_\_ OTHER \_\_<br>A10(6) WHAT SIRER \_\_ N/A \_\_\_ 32K \_\_ \_\_123K \_\_ \_256K \_\_ \_ 512K \_\_ \_ 1024 \_\_ \_\_ \_\_ A11(6) WHICH DISK CONTROLLER PART DO : OWN? NONE \_\_ TI \_\_ FOUNDATION \_\_ MYARC \_\_ CORCOMP \_\_ OTHER<br>A12(4) HOW MANY 5-1/4" DISK FIDER DO YOU OWN? NONE \_\_ 1 \_\_ 2 \_\_ 3 OR MORE \_\_ A13(5) CONFIGURATION? N/A 65/SD DS/SD DS/DO DS/OD A14(2) DO YOU OWN A HARD DISK SY7EM? Y N\_\_ A15(4) WHATS THE SIZE? N/A lo OR LESS MEG 28 MEG 39 OR MORE MEG A16(2) DO YOU OWN A "^^£M?" Y \_\_ N A17(4) INDICATE BILELS BAUD RATE? N/A \_ 300 \_ 1200 \_ 2400 A18(10) DO PLESINES OU YOU OWN? NONE THI EPSON PROWRITER/NEC TO OKIDATA/C ITOH STAR MIC'IICS \_\_ COMREX/TOSHIBA \_\_ BROTHER/CANNON \_\_ JUKI/CITIZEN \_\_ OTHER<br>A19(2) DO ..•OWN A MONITOR? Y \_\_ N \_\_<br>A20(2) ARE rOU USING A TV? Y \_\_ N \_\_ \_ A21(10) WHICH MONITOR BRAND? N/A TI TI AMDEK TO SAMYO/TAXAN THE MEC THE TATUNG/SAMSUNG MAGNAVOX IN I EPSON/PRINCETON INITACHI I CIHER III<br>A22(4) IS Now MONITOR? N/A ROB II ROB/COMPOSITE II MONOCHROME A23(2) DO YOU HAVE THE GRAM :::: KER? Y \_\_ N A24(3) HCW MANY SOFTWARE U•"::DGES (MODULES) DO YOU OWN (INCLUDE CASSETTE) ? 9 OR LESS 18-24 25 OR MORE A25(3) HUM MANY SOFTWARE DI::: DO YOU OWN? 9 OR LESS 10-24 10-24 25 OR MORE A23(4) HOW DO YNU USE YOUR TI? PRITETAINMENT \_\_ BUSINESS \_\_ EDUCATION \_\_ FROSPHELY \_\_<br>A27(7) PROGRAMILE:, WHAT DO YOU F!:: AM\_IN? N/A \_\_ BASIC \_\_ XBASIC \_\_ ASSEMBLT \_\_ FORTH \_\_ C \_\_ OTHER A28(2) EVER WRITE A COMMERCIAL PHILIMAL FOR TI (INCLUDE FREEDINRE)? Y \_\_ N A29(7) IN WHAT LANGUARE THAN A LET BASIC LANGIC LET ASSEMBLY LAT FORTH LET CILL OTHER<br>A38(2) DO OTHERS USE RESERVED Y LET NILLET CONTROLLER A31(4) HOW MANY OTI FI? N/A 1 2 3 OR MORE A32(2) DO YOU OWN .4.: OTHER BRAND OF COMPUTER? Y N A33(6) (F Sn WI!!'). BRAND? N/A IBM APPLE COMMODORE ATARI OTHER A34(4) APP-}}.MpTELIY HUW MANY HG.JFS PER WEEK DO YOU USE YOUR TI? 4 OR LESS \_\_ 5-9 \_\_ 10-14 \_\_ 15 OR MORE.<br>A35(2) ARE FOU A MPPEFF OF A USEPJ GFT.FF = Y \_\_ N \_\_ A36(8) HOM :1140 MEMILERUS NVA ULLUS 33 ... 34-49 ... 50-74 ... 75-99 ... 108-150 ... 151-199 ... OVER 200 ... ובר 2) הייב YOU MEMBER OF A COMMEPCIAL NEIWORK? | Y \_\_ | N \_\_<br>ה = 5) | WHICH ONE? | N/A \_\_ | COMFILE="E \_\_ | SOVECE \_\_ | GENIE \_\_ | OTHER ===<br>A35(6) | HOW MUCH IN DOLLARS DO YOU | E IT PER און ה' N/A \_\_ | \$29 OR LESS A40(2) DO YOU PLAN TO PURCHASE (OR HHVE) 1988 MHHVC 9640? Y ... N ...<br>A41(9) WHAT SOFTWARE APEA YOU WOULD LIKE FUR THE 9640? N/A ... CAD/GRAPHI<br>WORD/PROC/MULTIPLAN ... "P.E BASIC ... ASSEMBLY ... C-LANG ... OTHER LANG ...<br> DISKETTE \_\_ CD RUM \_\_ SPEECH RECOGNITION \_\_ INTELITSENT MODEM \_\_ N \_\_<br>A43(2) = DOU YOU PLAN TO PURCOW ECOR HAVED TRITONS TWEED XT? = Y \_\_ 1 \_\_ 2<br>A44(8) = H. MANY EXTRAS DID TOU BOY WITH THE T 5:3-357: = WA \_\_ 1 \_\_ 2<br>A45(2) A48(2) DO YOU PLAN TO P-PI-+13E (OR 1.V.F) A MOUSE? Y \_ N A49(2) DO YOU C A IRIBE TU: MICR' YN IUM Y \_\_ N A50(2) DO YOU FILE PIRE TO: NON-MILE CIRIMMERY \_\_ N \_ **132122** 1 A53(2) DO YOU SUBSCRIBE TO: UU PUBLICATIONS Y ... N A54(5) WHAT IS YOUR OPINIUN OF THIS SURVEY? VERY POOR \_\_ POOR \_\_ OK \_\_ GOOD \_\_ VERY GOOD AC\$(3) THE NEXT 2 QUESTIONS ARE DEMOGRAPHIC. IF YOU ARE IN USA OR CANADA WHAT IS YOUR TELEPHONE AREA CODE. ALL OTHERS ENTER CITY: ZC\$(3) IF YOU ARE IN USA OR CANADA PLEASE ENTER YOUR ZIP CODE. ALL OTHERS ENTER COLNTRY: FOR COMMENTS, PLEASE WRITE A BRIEF LETTER & ENCLOSE IT WITH THE SURVEY. IF YOU WANT: SEND YOUR NAME & ADDRESS ON THE OTHER SIDE OF THIS FORM. MAIL TO: ALI ULGEN ATTN: SURVEY 952 E PARKHNJEN DR SEVEN HILLS OH 44131-3918 30-49 \_\_ 58-74 \_\_ 75-99 \_\_ 180 OR MORE CS DESK-TOP PUBL DATABASE  $H$ BM COMPATIBILITY  $\leftarrow$  RGB MONITOR  $\leftarrow$  - 3.5" MICRO 3 **4 5 7 4 7 6 7** 7 A

 $\overline{a}$ 

**PROGRAM FILES (Continued on Page 4)** 

**file and there is no EDITA3.** 

- **(2)This word is the length of the memory image in bytes. including the six byte header.**
- **(3)This word is the CPU memory address where the memory image is to be loaded.**

**Execution of a memory image program always begins at the first byte of the first segment loaded.** 

**and loaded by 'EASY BUG' of the Mini Memory module. It that the 9640 is drawing away programming talent, but I can be written only to cassete and is a memory image, but really don't see that happening. More significant is is slightly different from the E/A memory image file. that there is no such thing as a standard 4A anymore.**  The EASY BUG memory image program can consist of only one *Lunce the standard was lik console with tape recorder.*<br>Conneut , The header on the EASY BUG format is two words. All the it was 48k, PE Box, and a single-sided, segment. The header on the EASY BU<del>G</del> format is two words,

- (1) This word is the CPU memory address at which the memory
- (2) This word is the length of the memory data, not including **the four header bytes.**

**986** 

**If this whole thing is too complicated- maybe a table showing all of the options will help.** 

**: FILE TYPE 1 CONTENTS 1 MODULE I DSK : CS 1 UttUttitttUttittUtttUtUtUtttUtttittttUtttititO** 

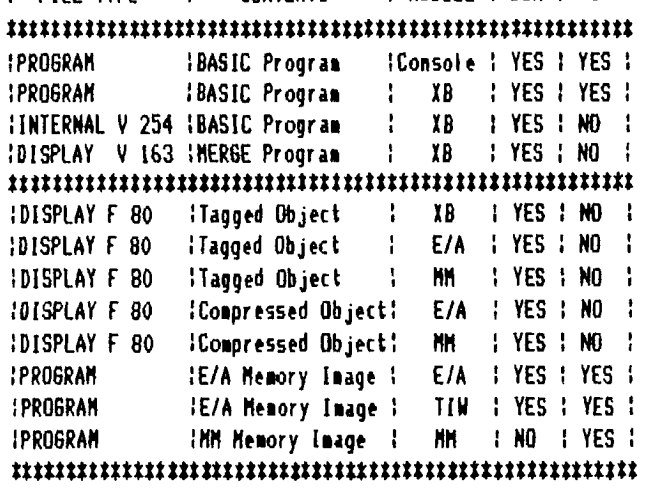

**Article from KC 99ers which was Reprinted from NEW JERSEY USER GROUP NEWSLETTER.** 

#### I) I 'E3 **,ienh N. IM FE**

### **r ID10,E 11"-11 11" itst IL\_ f.73 — —**

**(Continued from Page 6)** 

**likelihood be an even more powerful MYARC computer somewhere in the future, but I have learned not to keep waiting for the next generation. If today's version is what you want, don't wait for tomorrow's promises no matter how good they sound.** 

**The 4A has seen some incredible utilities and hardware developed in the past year, but very little application software. Without a secure software market, 4A programmers are writing for themselves more than ever, Finally, the seventh form for programs is created and the utilities are the result. Some are complaining as follows; density drive or two. But what is it now? With new image is to be loaded, and 80-column cards the hardware available has far a programmer write for? Should he write for 48k only and ignore the added features, or should he limit his market by using them? I see that more than the 9640 as a limiting factor. Perhaps it will take the new standard set by the 9640 to get development moving again towards applications software. I don't see much more being written for the 4A, unless they are 9640 offshoots!** 

> **So why should anyone stay with the 4A? There are lots of answers to that one. If you are happy with everything it can do and do not need any more software or features, why spend the money? Lots of people fall into that description. Or if you enjoy learning about computers and you feel you have much more to learn about the 4A, why complicate things by getting a more complicated computer? The 4A's design was very far seeing in some ways. I've been told that if the computer had not been built with an 8-bit buss and 6 wait states, it could have run like a minicomputer. It essentially uses mini or main-frame assembly language as it is. Some believe that the hardware limitations were deliberate to keep it from being too capable, just as the IBM PC Jr was introduced with a chiclet keyboard and other limitations originally to keep the cheap model out of the business world. The point of this is not the limitations, but the largely unexploited capabilities that remain. There is enough in the 4A to keep a developer who wants to break new ground busy for a long time.**

**THE ARTICLES CONTAINED IN THIS NEWSLETTER DO NOT NECESSARILY REPRESENT THE OPINION OF THE GROUP, EDITOR, OR ANY PERSON OTHER THAN THE AUTHORS**  THE TACOMA SSERS USERS GROUP CANNOT ASSUME OMISSIONS **IN ARTICLES, PROGRAMS OR ADVEPTISEMENTs** 

**PERMISSION IS GRANTED TO COPY ARTICLES, PROVIDED THAT THE** SOURCE nn SOURCES **BE DISCLOSED AND PROPER** CREDIT GIVEN **TO THE AUTHORS.** 

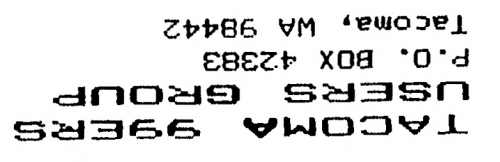

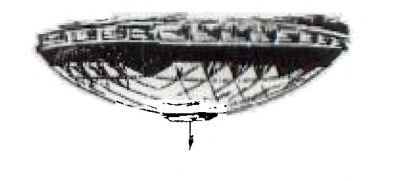

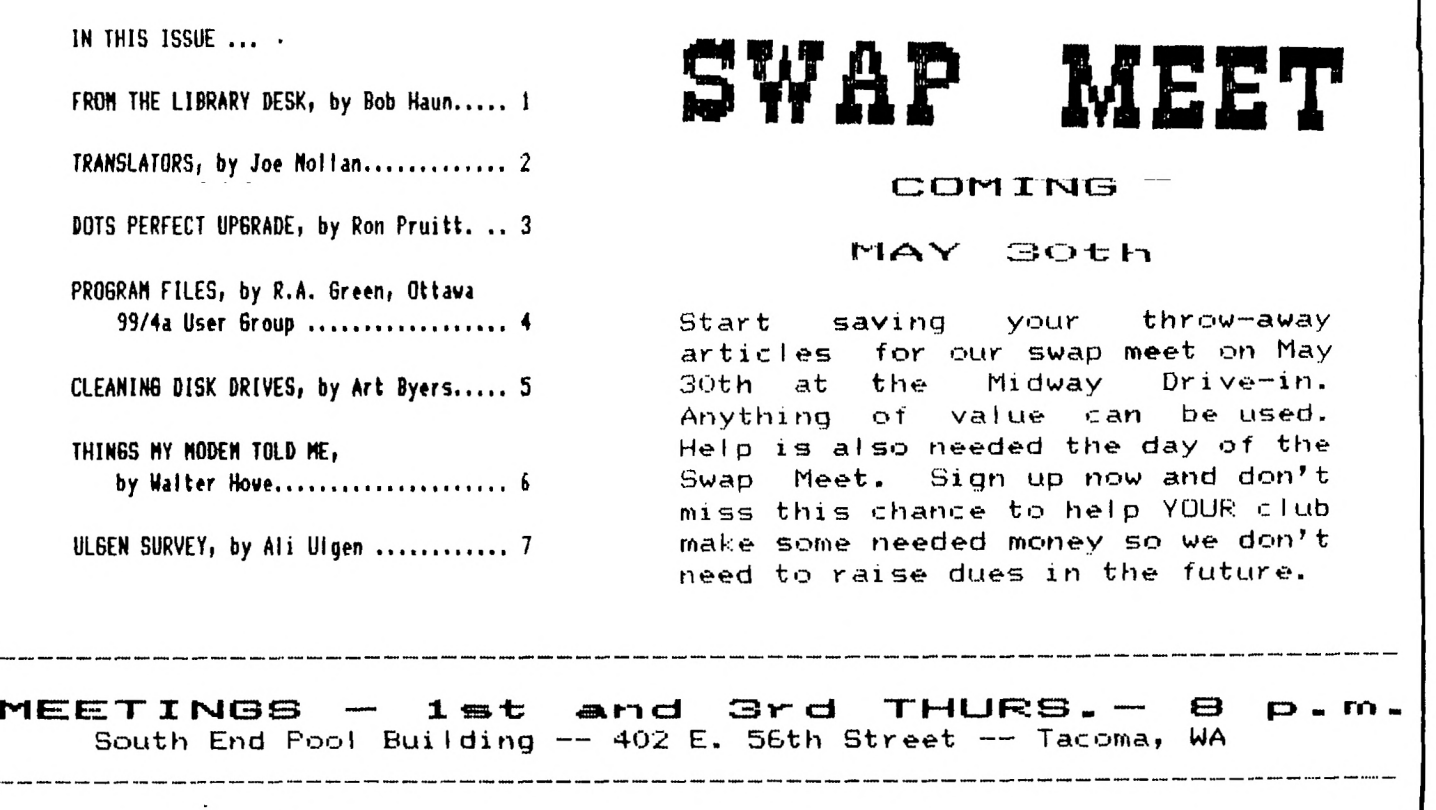

---